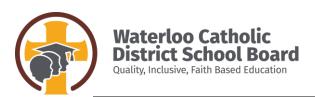

## **Public Site**

#### ACCESSIBLE TECHNOLOGY

## 1. Accessible Typing Practice

Talking Typing Club using Voice Over (Apple device)

https://www.typingclub.com/help/voice-over.html

#### Typio (free trial)

-Cloud based audible and very visual typing tutor https://www.accessibyte.com/typio-online-page/

#### **Other Typing Programs:**

https://www.typing.com

## 2. Options for Enlargements

#### **Built-In Options for Enlarging Items on Computer/Chromebook Screens**

- hold control button and press the plus key as many times as needed

### **Built-In Options for Decreasing Size of Items on Computer/Chromebook Screens**

hold control button and press the minus key as many times as needed

# Other Zoom Options for Devices if the Built in Zoom Options on the Computer/Chromebook is Not Sufficient

 Zoomtext (a screen magnification software) is free for use on personal computers at home until June 30th <a href="https://www.freedomscientific.com/products/software/zoomtext/">https://www.freedomscientific.com/products/software/zoomtext/</a> (Zoomtext area of the site)

#### Instructions for Zoomtext Instructions/Hotkeys for Visually Impaired Students

https://www.freedomscientific.com/products/software/zoomtext/ (Zoomtext documentation area of the site)

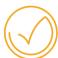

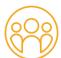

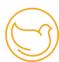

## 3. Obtaining Accessible Materials

# a) If the school has previously downloaded texts to your child's device from AERO (Alternative Education Resources for Ontario) he/she will:

- still have access to these resources via their Google Drive ("Shared with Me" folder)
- still have access to *Google Read & Write* (for more info. on Read & Write, go to the Special Education section in the parent portal)

#### b) CELA (Centre for Equitable Library Access):

- Free accessible books (Electronic formats such as Audible, MP3, DAISY audio; LP and Braille lending formats are currently suspended due to COVID-19)
- students with a visual impairment or print disability qualify for a free account (with library card and documents supporting disability), allowing them access to thousands of online titles in a variety of formats (<a href="www.celalibrary.ca">www.celalibrary.ca</a>).
- NOTE: CELA requires a membership--you must have local library card and submit paperwork confirming the child's Visual Impairment or Print Disability to Obtain a Free Membership https://celalibrary.ca/about-us

#### c) Sora (for eBooks and Audiobooks)

- access is available via WCDSB's Virtual Learning Commons (VLC)
  <a href="http://vlcguides.wcdsb.ca/home/EZFind">http://vlcguides.wcdsb.ca/home/EZFind</a> (SORA will be on left-hand side of screen), or using the URL address <a href="https://soraapp.com/welcome/login/200804">https://soraapp.com/welcome/login/200804</a> (find our board name if going in this way)
- Login= school ID# (same as library #) and Password= (birthdate) MMDDYYYY
- For Help re: SORA http://vlcguides.wcdsb.ca/home/overdrive
- For additional help or to request a specific book not on Sora, please contact Shelley Wood at: <a href="mailto:Shelley.Wood@wcdsb.ca">Shelley.Wood@wcdsb.ca</a>

#### d) Capstone Interactive Library (for Nonfiction eBooks)

- access is available via WCDSB's Virtual Learning Commons (VLC) <a href="http://vlcguides.wcdsb.ca/home/EZFind">http://vlcguides.wcdsb.ca/home/EZFind</a> (Capstone will be on left-hand side of screen), or using the URL address
- http://www.mycapstonelibrary.com/menu/#/bookshelf
- Login= school ID# (same as library #) and Password= (birthdate) MMDDYYYY
- e) Tumblebook Library and Biblioenfants (for Animated Talking Picture Books, Novels, Nonfiction Books, Graphic Novels, Videos and Read-alongs)
  - access is available via WCDSB's Virtual Learning Commons (VLC) <a href="http://vlcguides.wcdsb.ca/home/EZFind">http://vlcguides.wcdsb.ca/home/EZFind</a> (Tumblebook Library will be on left-hand side of screen), or using the URL address
  - https://www.tumblebooklibrary.com/Home.aspx?categoryID=77
  - Login= school ID# (same as library #) and Password= (birthdate) MMDDYYYY

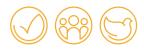

# 4. Scanning Materials from Home

#### Scanning Completed Work using an iPhone or iPad

Use your "Notes App":

- -Open a new note
- -Press the camera button
- -The option to scan the document will pop up--select it
- -Position the document to be scanned
- -Crop if required
- -Save the scan

It can now be e-mailed or shared with your child's teacher.

\*\* <u>NOTE:</u> Once the document is scanned you can email it using less bandwidth than a regular photo would require

# Scanning Completed Work Using Android Cellphone--using Google Drive

Using the Google Drive:

- -Touch the "+" button (lower right corner of home screen)
- -Choose "scan" when the menu slides up from the bottom (but ensure that you
- "allow" permission for access to the phone's camera)
- -Choose Scan to PDF
- -Tap + to scan more pages, or click the checkmark to upload the document to the Google Drive

This can then be shared or e-mailed with your child's teacher

# 5. Accessing Current Events

Online Current Events Website for Grades 3 and Up (you can pick the educational level that the news is presented in) <a href="https://www.currents4kids.com/">https://www.currents4kids.com/</a> (free until June)

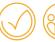

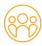

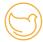

#### FUNCTIONAL/ACADEMICS/DAILY LIVING SKILLS

# **Making Accessible Family Games/Activities for All**

<u>www.tsbvi.edu/instructional-resources/1913-creating-educational-toys-and-activites-for-children-</u>who-are-bline-or-visually-impaired

# **Assisting Children with Visual Impairments with Multiple Needs**

Establishing Routines for Students with Visual Impairments and Multiple Needs <a href="https://www.pathstoliteracy.org/developing-routines">https://www.pathstoliteracy.org/developing-routines</a>

Task Analysis for Students with Visual Impairments and Multiple Needs <a href="https://www.pathstoliteracy.org/blog/using-task-analysis-promote-independence">https://www.pathstoliteracy.org/blog/using-task-analysis-promote-independence</a>

While You Are Home: Activities for Children with CVI: <a href="https://www.pathstoliteracy.org/blog/while-you-are-home-activities-children-cvi">https://www.pathstoliteracy.org/cvi/strategies</a>

# **Literacy and Visual Impairments--General Information**

**General Information about Literacy and Visual Impairments** 

https://familyconnect.org/browse-by-age/grade-schoolers/education-grade-schoolers/how-students-with-low-vision-read-and-write/

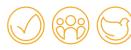